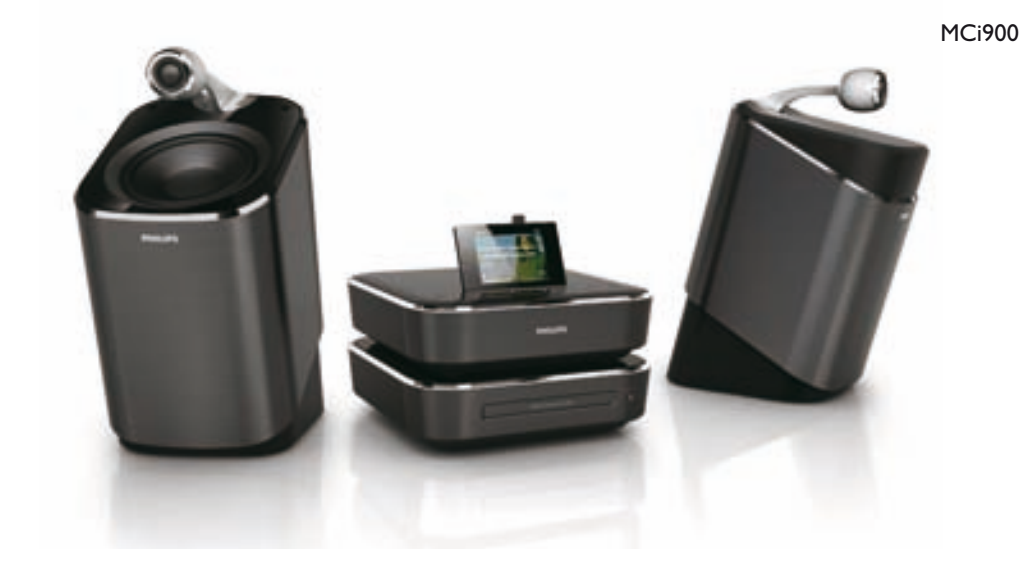

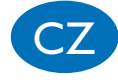

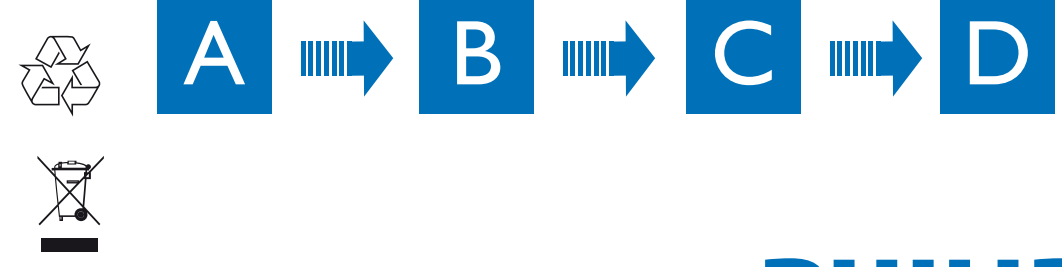

 $\overleftrightarrow{a}$ 

Průvodce rychlým startem

Komponentní Hi-Fi systém Streamium Wi-Fi Licenční klíč k přiloženému software naleznete v anglické verzi Quick start guide.

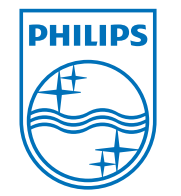

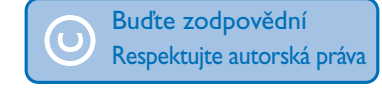

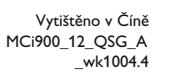

**PHILIPS** 

Technické údaje mohou být změněny bez předchozího upozornění. Vlastníkem ochranných známek je Koninklijke Philips Electronics N.V. nebo jejich příslušní vlastníci. © 2010 Koninklijke Philips Electronics N.V. Všechna práva vyhrazena www.philips.com

 $\hat{\odot}$ 

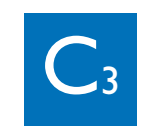

**Poznámka** • Ilustrace zobrazují jako příklad počítač s Windows XP Professional.

 $\frac{1}{2}$  Tip • Příklad použití počítače s Mac OS X naleznete v návodu k použití.

1/10 **1.** I. BBC World Servicel 2. BBC Radi...Music

Y.

Zaregistrujte výrobek a hledejte podporu na stránkách www.philips.com/welcome

> Uložení stanic do předvoleb • V obrazovce přehrávání stiskněte a přidržte tlačítko (0-9).

**Přečtěte si, prosíme, a přijměte podmínky Streamium terms & conditions i Software End User License Agreement, které jsou součástí návodu na přiloženém pevném disku (HDD).**

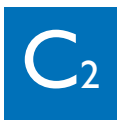

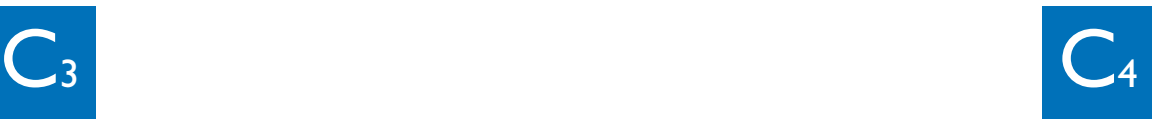

## Přehrávání Internetového rádia

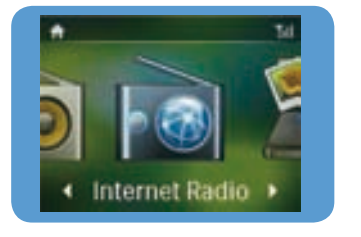

Poslech předvolených stanic

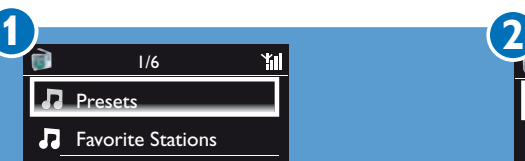

# **BBC World Service New**  $2.23$

**3**

l till

Poslech předvolených stanic • V obrazovce přehrávání stiskněte tlačítko (0-9).

Preset:

Vyhledávání rozhlasových stanic

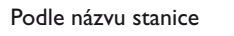

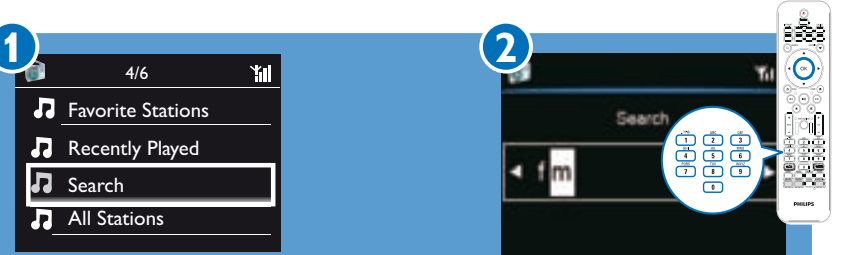

Podle polohy

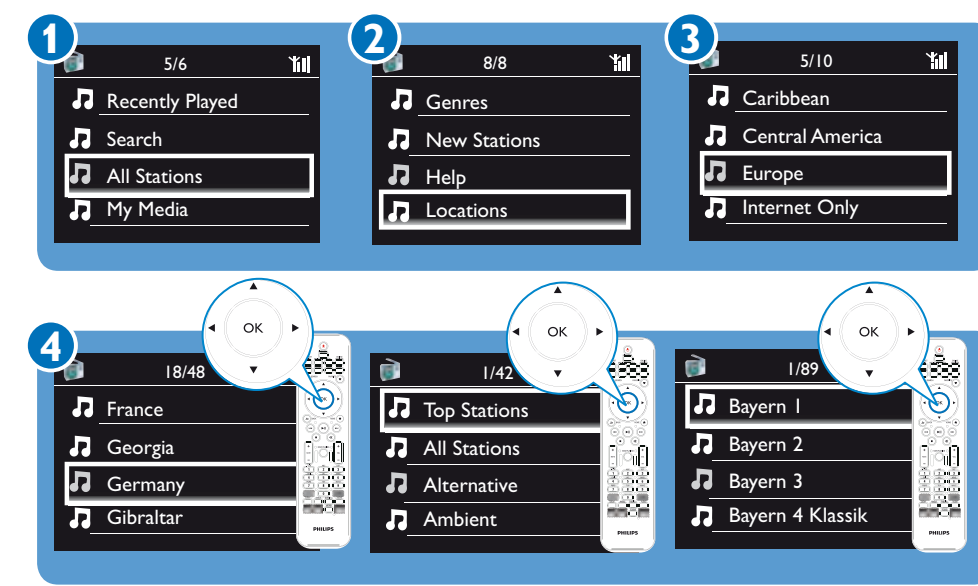

## Stream z online služeb

#### Recently Played **D** Search

**1** 3. CNN Radlo 4. KCRW Music NPR Online služby (jako např. Napster) jsou dostupné pouze v některých zemích.

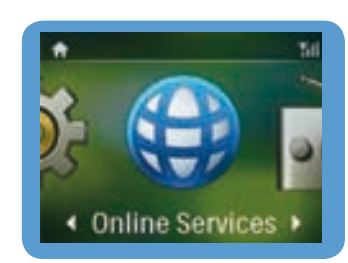

Poznámka

• Další informace naleznete v návodu na přiloženém pevném disku (HDD).

# $D_1$   $D_2$

## Registrace

Zaregistrujte MCi900 přímo na www.philips.com/welcome. Nyní můžete:

- • Získat zdarma aktualizaci software;
- • Spravovat své oblíbené stanice;
- • Přijímat zprávy Streamium.

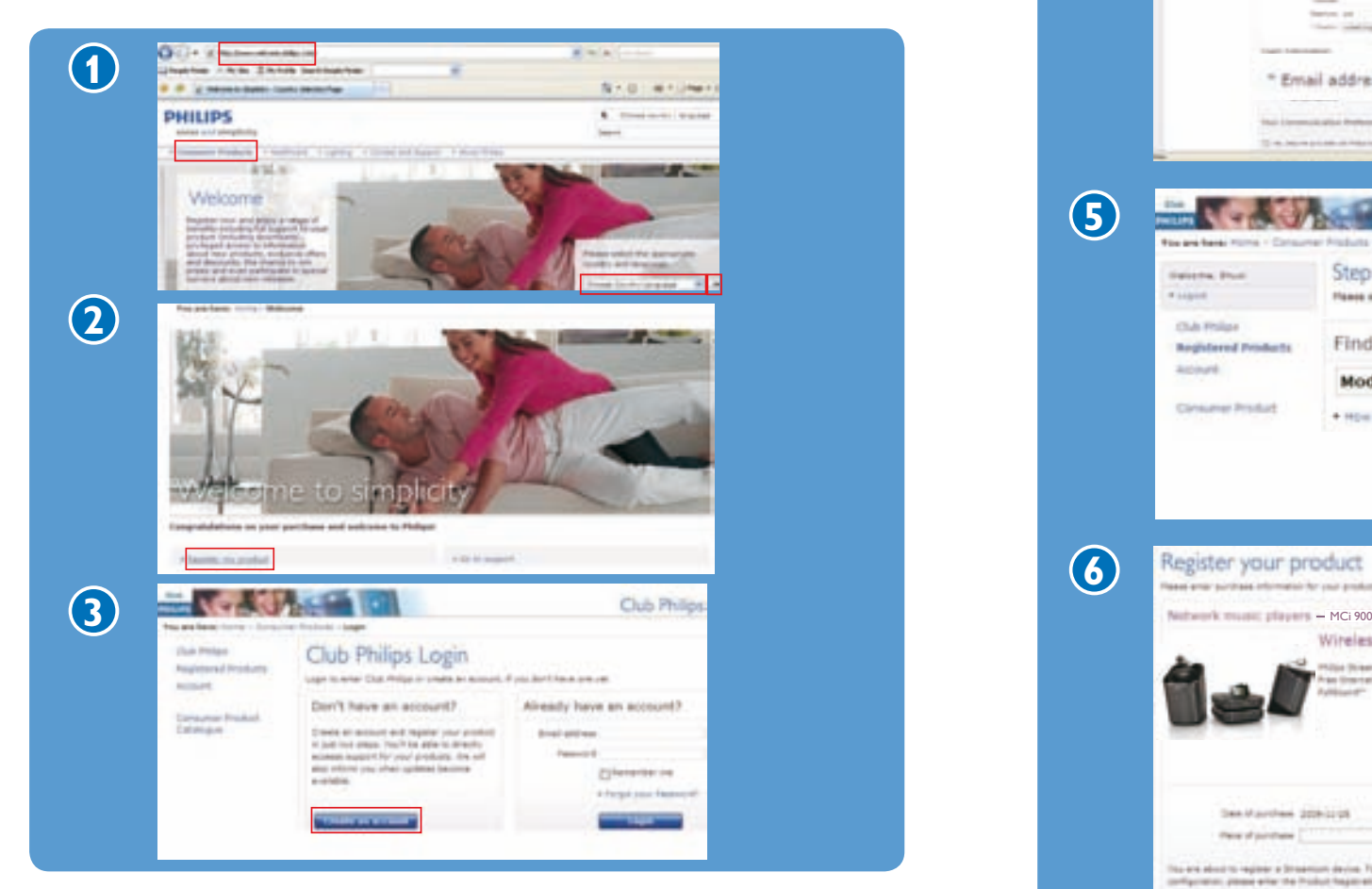

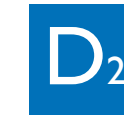

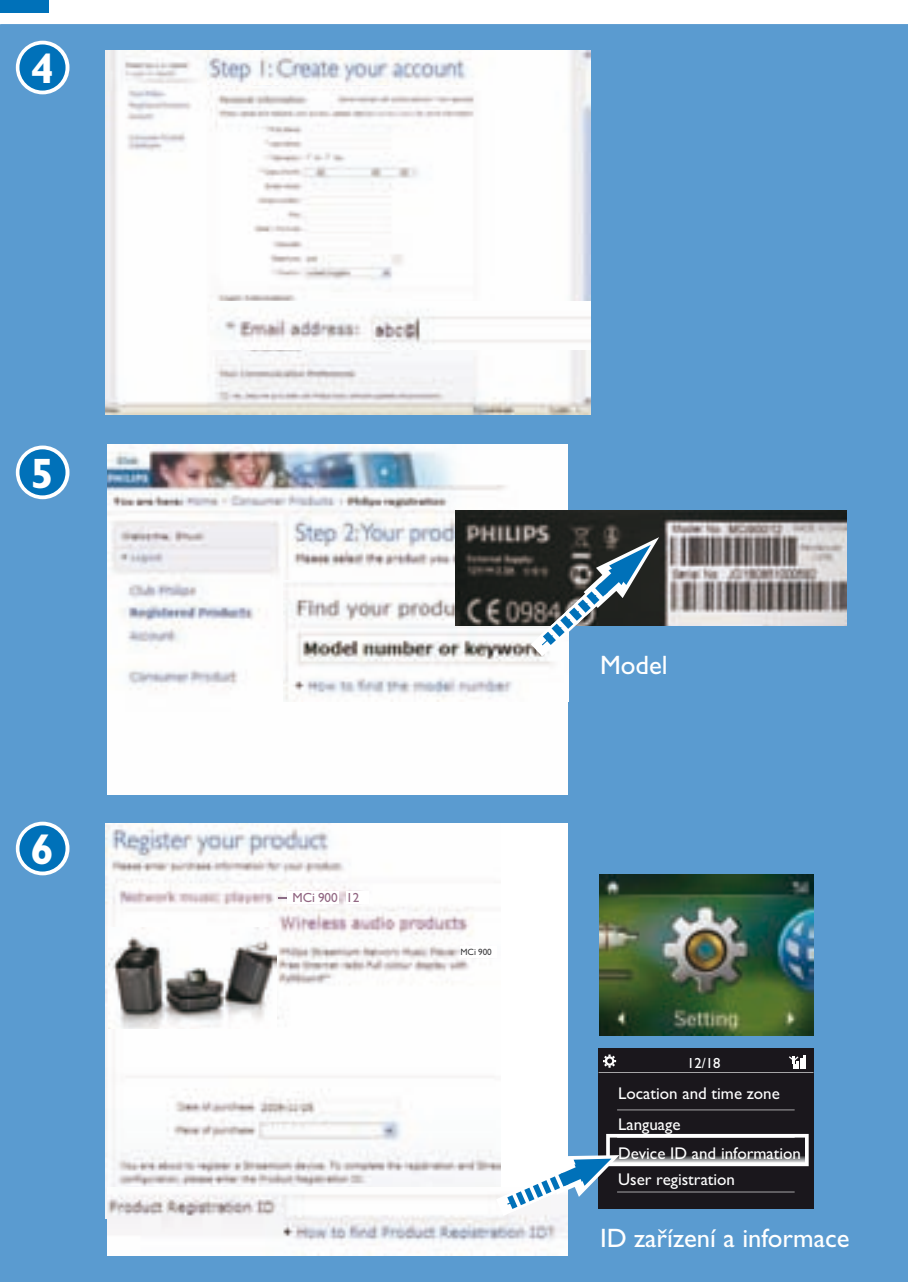

# Potřebujete pomoci?

Další informace naleznete ve video ukázce, návodu a dalších materiálech na přiloženém pevném disku (HDD). Můžete rovněž navštívit www.philips.com/support, kde naleznete často kladené otázky (FAQ).

# Aktualizace Streamium

Navštivte www.streamiumtheblog.com.

## Obsah balení

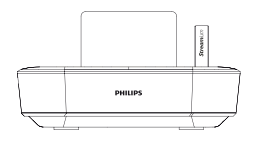

Hlavní jednotka MCi900

Jednotka pevného disku (HDD) s USB zástrčkou

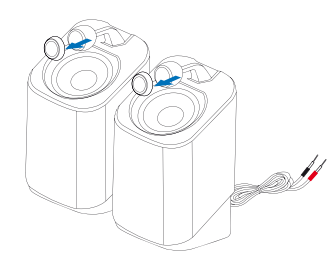

2 x reproduktor Soundsphere

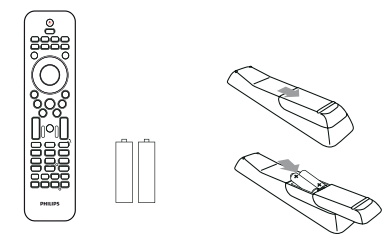

Dálkový ovladač s bateriemi 2 x AAA

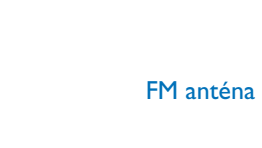

Jednotka MCi900 CD/DVD

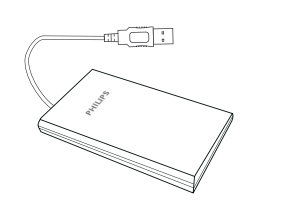

Stojánek pro HDD

 $\begin{array}{|c|c|} \hline \multicolumn{1}{|c|}{\bullet} & \multicolumn{1}{|c|}{\bullet} \end{array}$ 

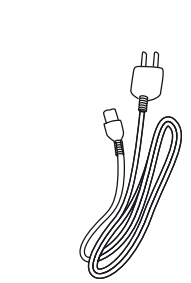

Síťový přívod (AC)

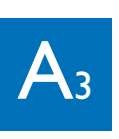

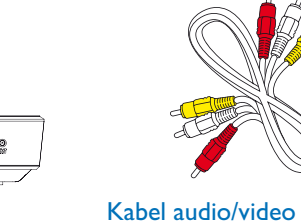

Začátek

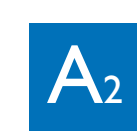

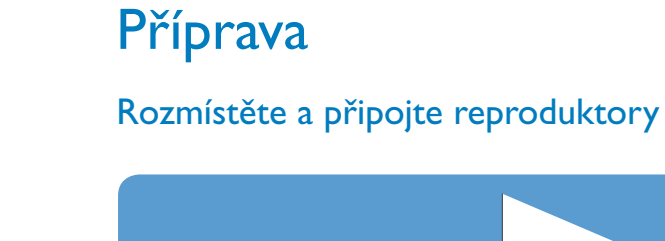

 $\mathbf{A}_1$ 

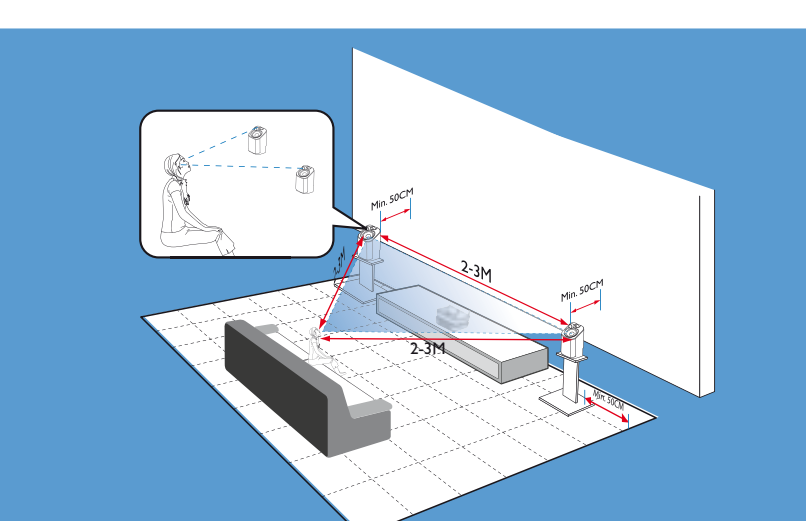

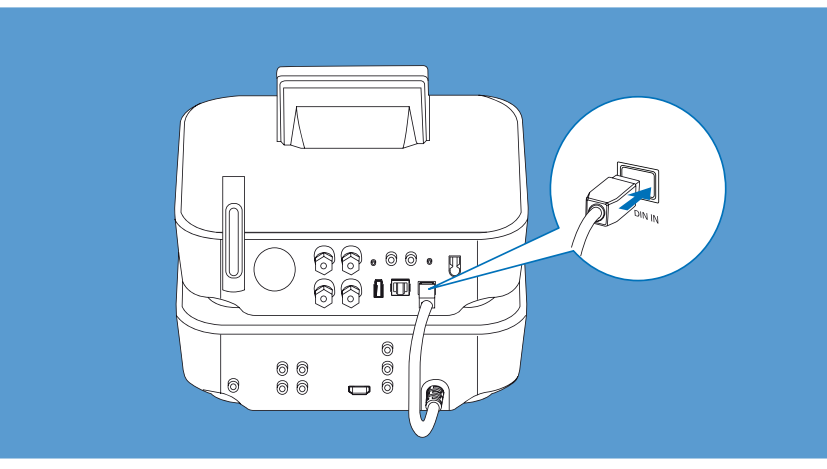

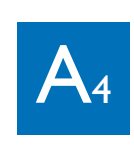

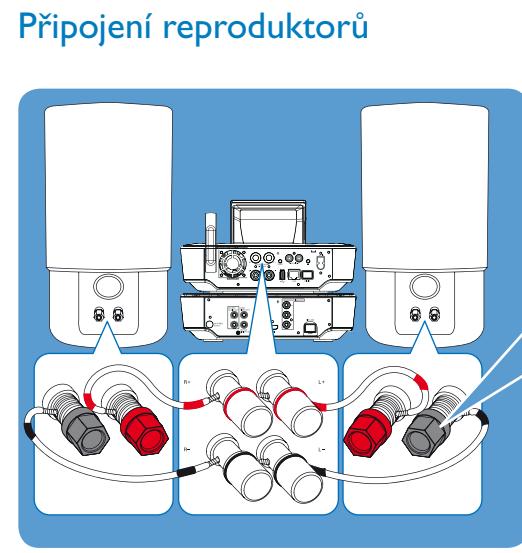

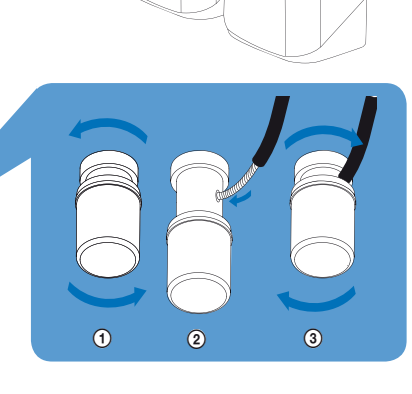

# Připojení TV

A Použití kabelu audio/video (přiložen) B Použití kabelu HDMI (prodáván samostatně)

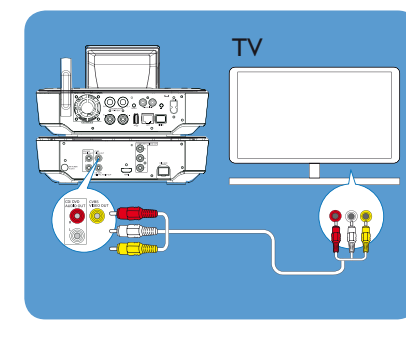

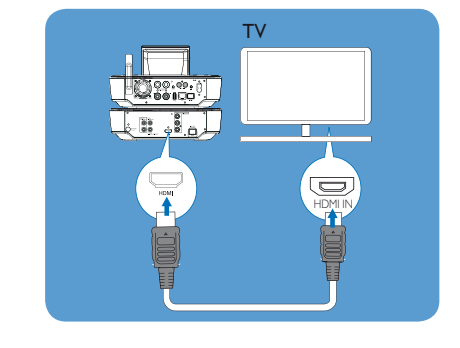

## První zapnutí:

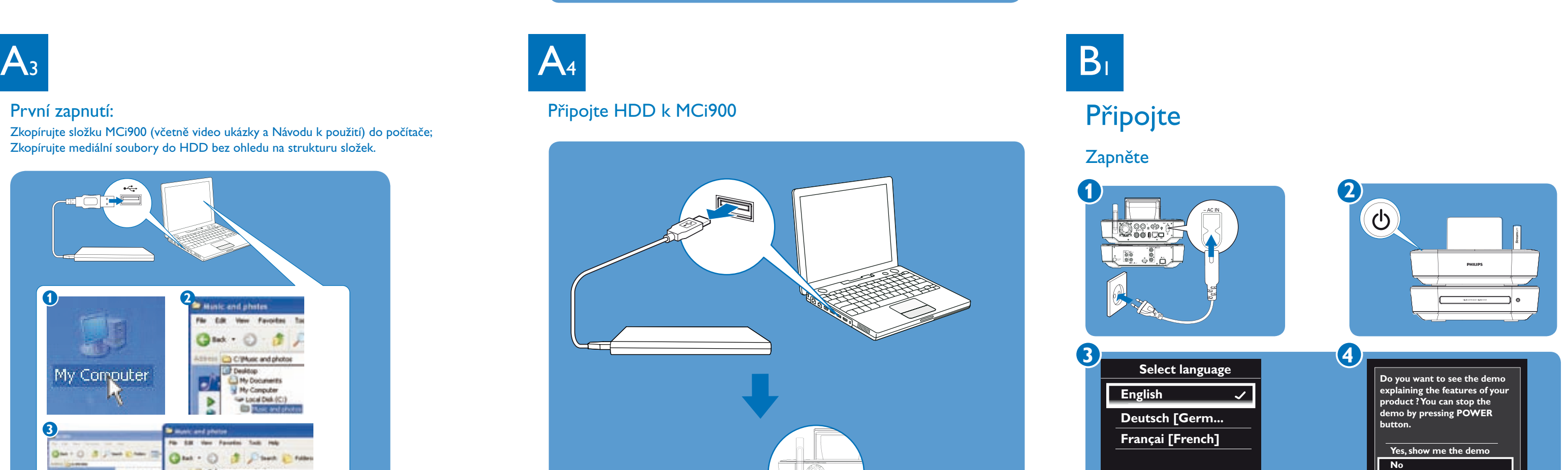

Zkopírujte složku MCi900 (včetně video ukázky a Návodu k použití) do počítače; Zkopírujte mediální soubory do HDD bez ohledu na strukturu složek.

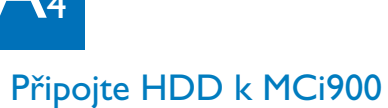

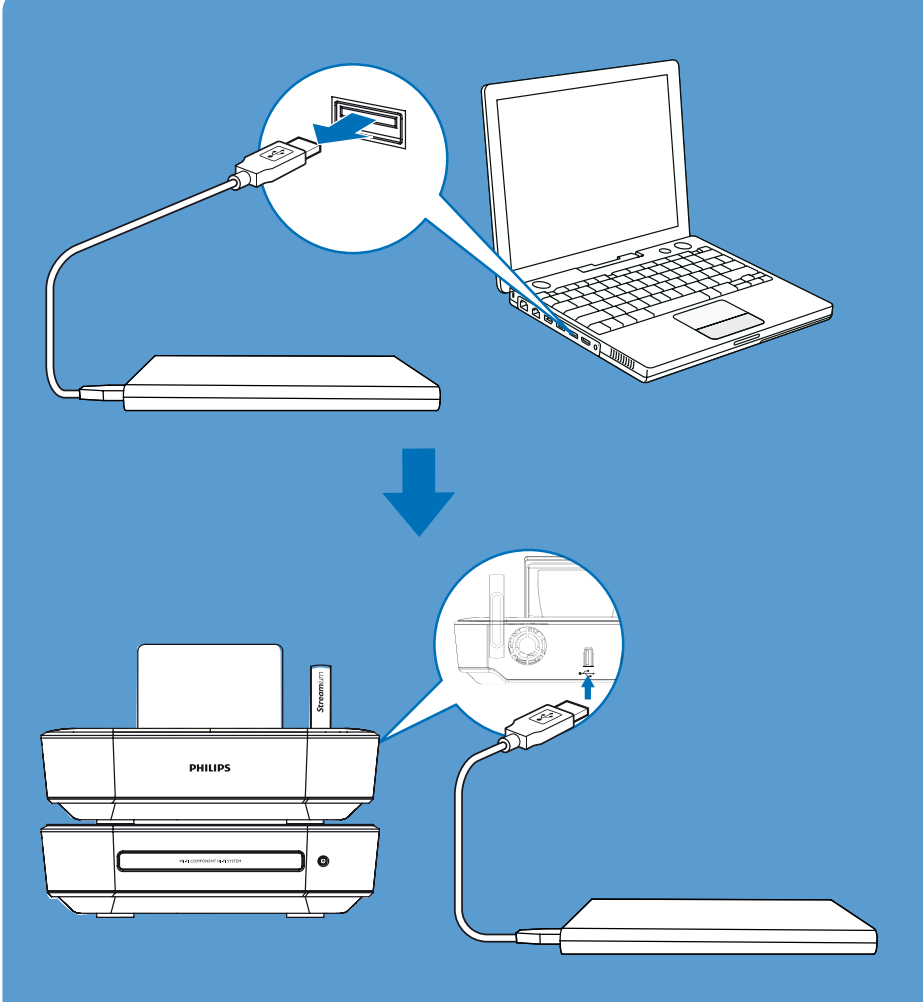

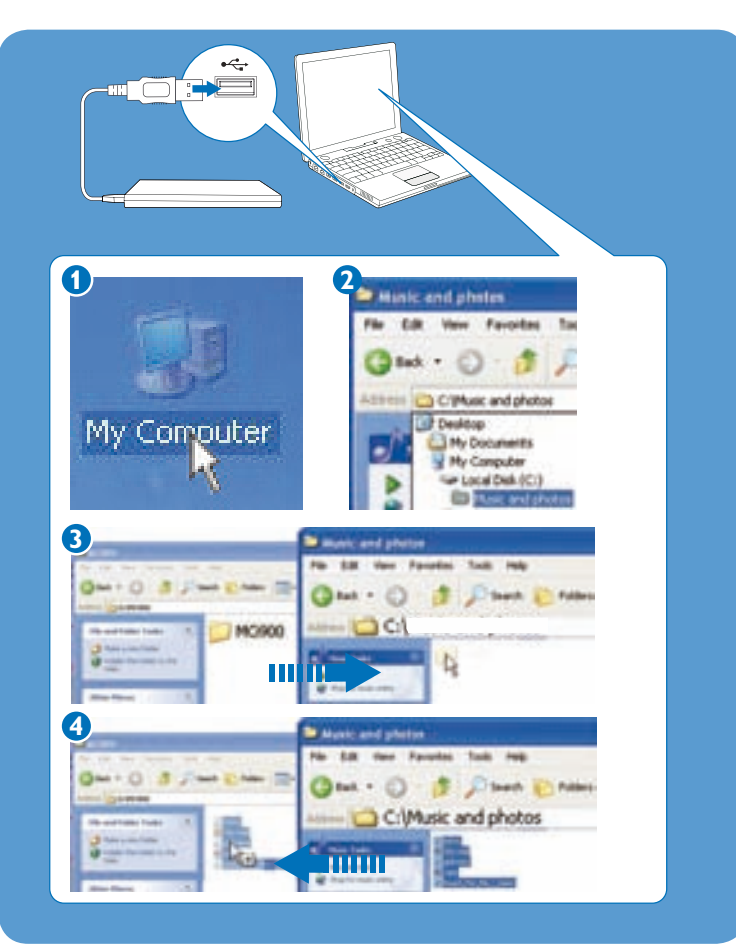

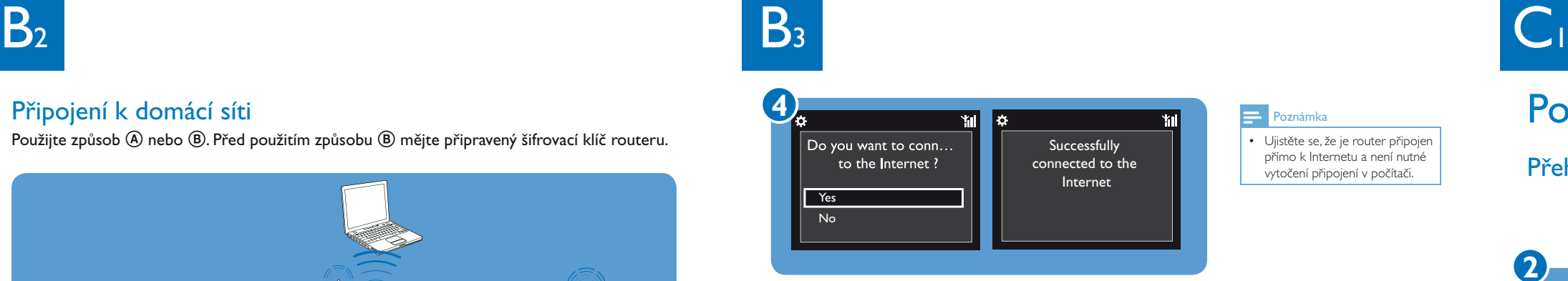

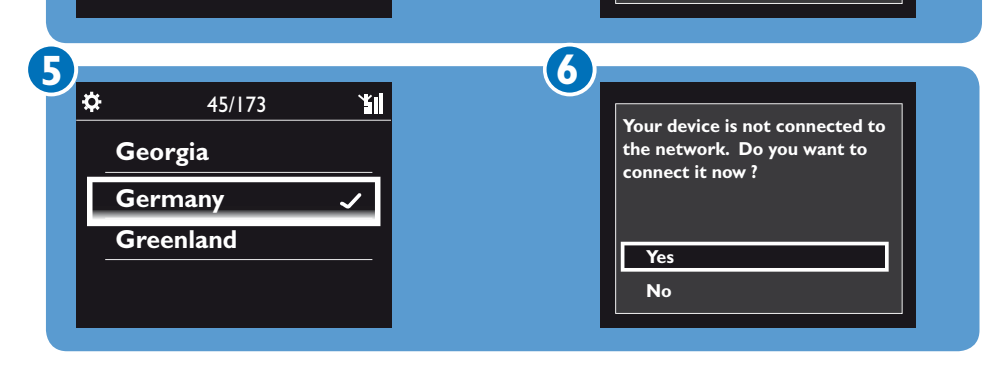

## $\frac{1}{2}$  Tip

• Přístroj vypnete stiskem (1) do režimu active stand-by. Kontrolka napájení svítí červeně.<br>• Nebo přidržením tlačítka  $\bigcirc$  vypněte přístroj do Eco stand-by (úsporný režim).

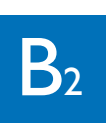

## Připojení k domácí síti

Použijte způsob  $\overline{\omega}$  nebo  $\overline{\omega}$ . Před použitím způsobu  $\overline{\omega}$  mějte připravený šifrovací klíč routeru.

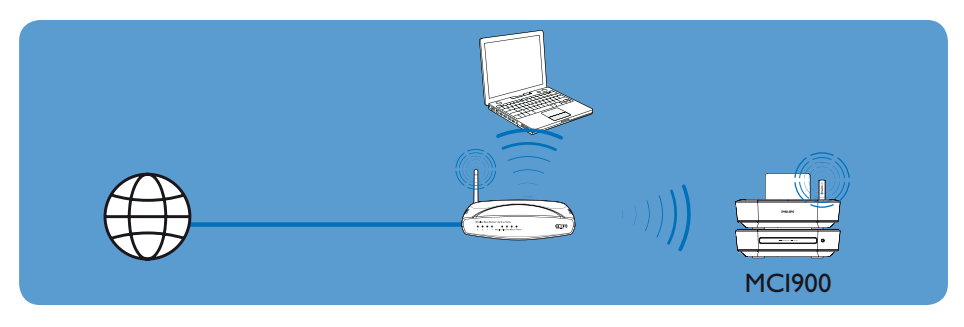

### A Bezdrátové připojení jedním dotykem pomocí Wireless Protected Setup (WPS)

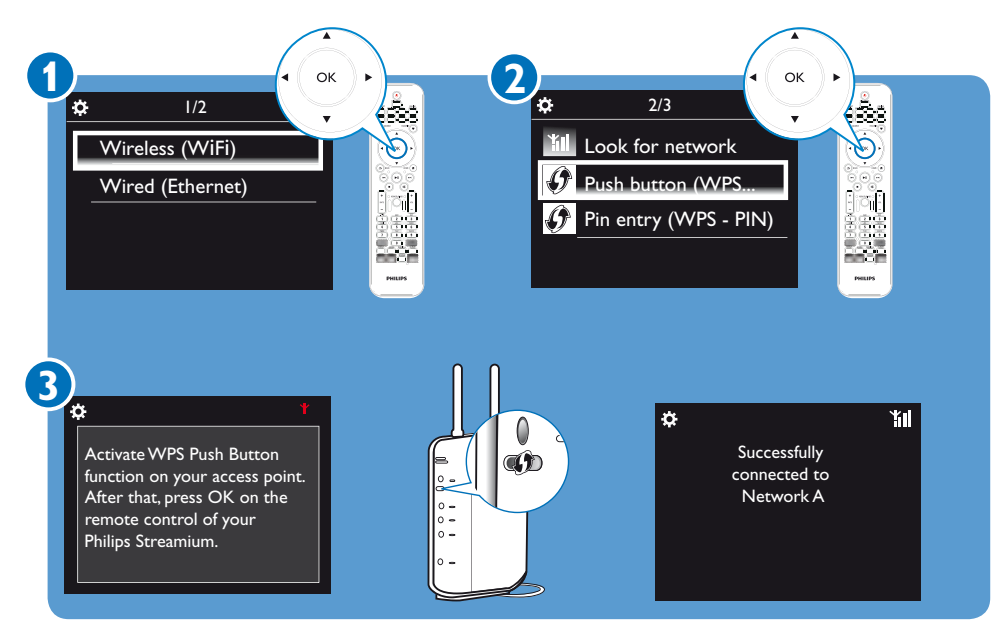

#### B Bezdrátové připojení: ruční zadání šifrovacího klíče

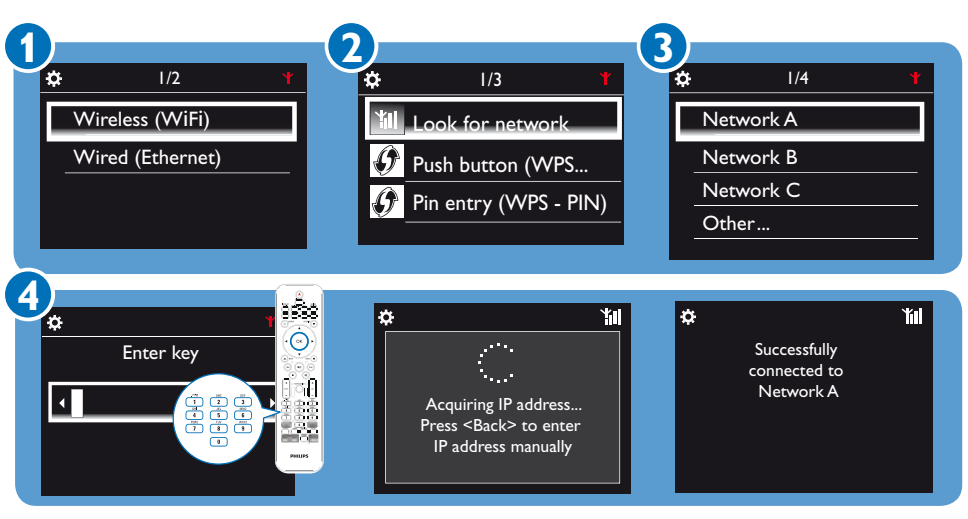

• Po vyžádání zadejte šifrovací klíč sítě: na ovladači tiskněte příslušná alfanumerická tlačítka, až se zobrazí požadované znaky.

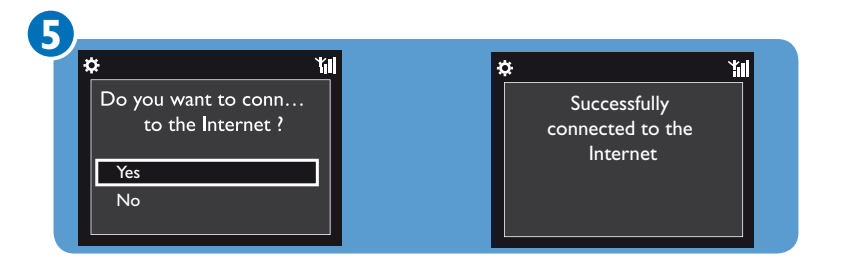

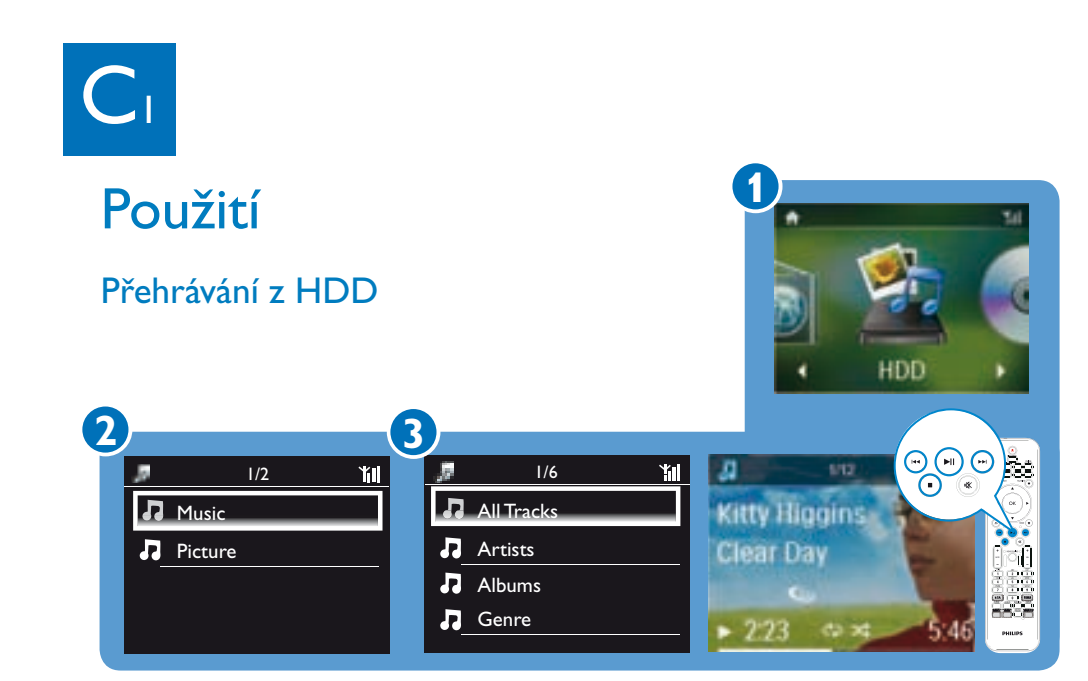

## Bezdrátový přenos mediálních souborů do HDD

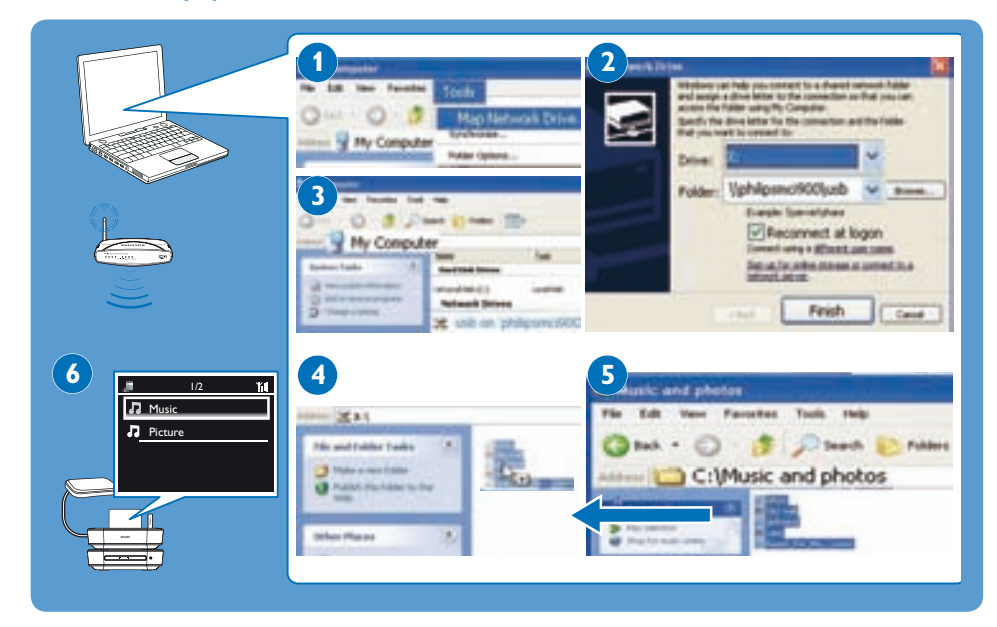